## 送信元メールアドレスの変更

[業務依頼]や [伝言メモ] から緊急メッセージを送る際、初期設定では [送信元アドレス] が [システムメールアドレス] になっています。この [送信元アドレス] 初期値を変更することができます。

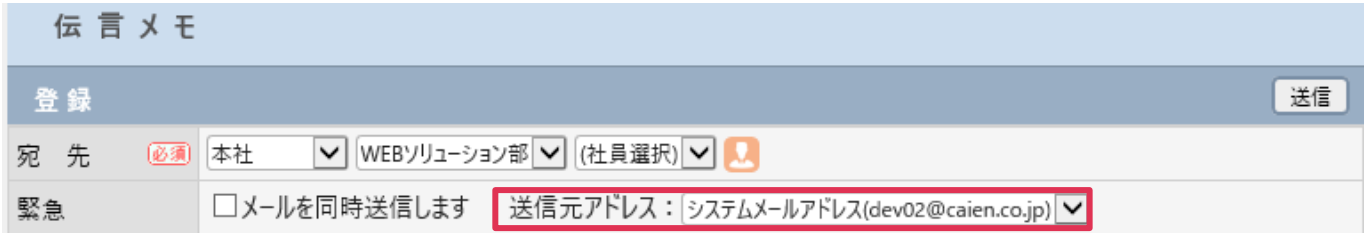

## 変更手順

1. [システム設定] - [各種設定] - [システムメール設定] をクリックします。

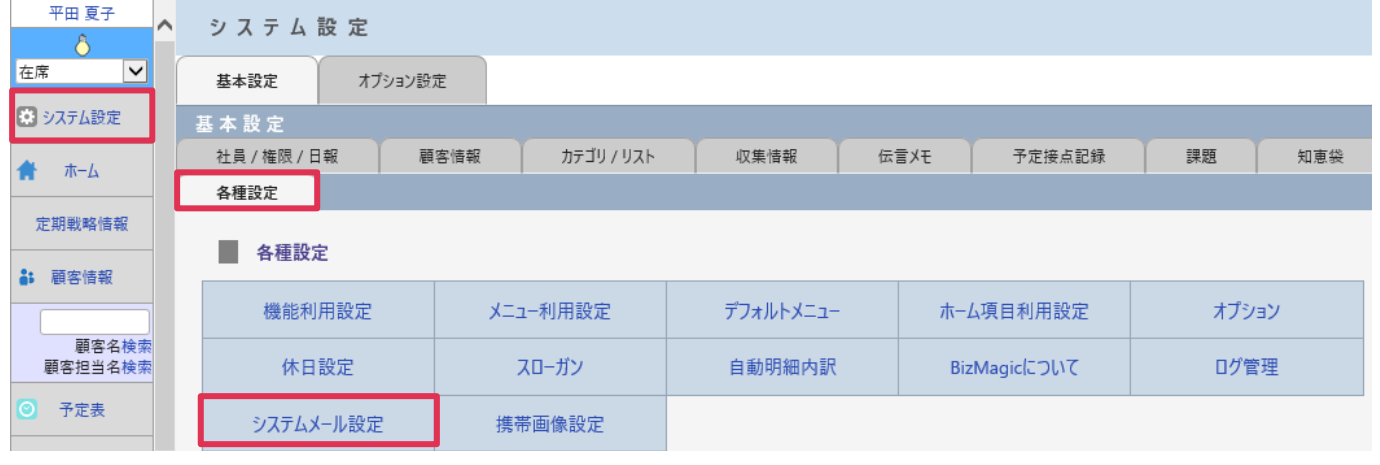

2. [変更]をクリックして、[緊急メール送信設定] - [送信元優先順位] ● あクリックして順位を 変更し、[設定] をクリックします。

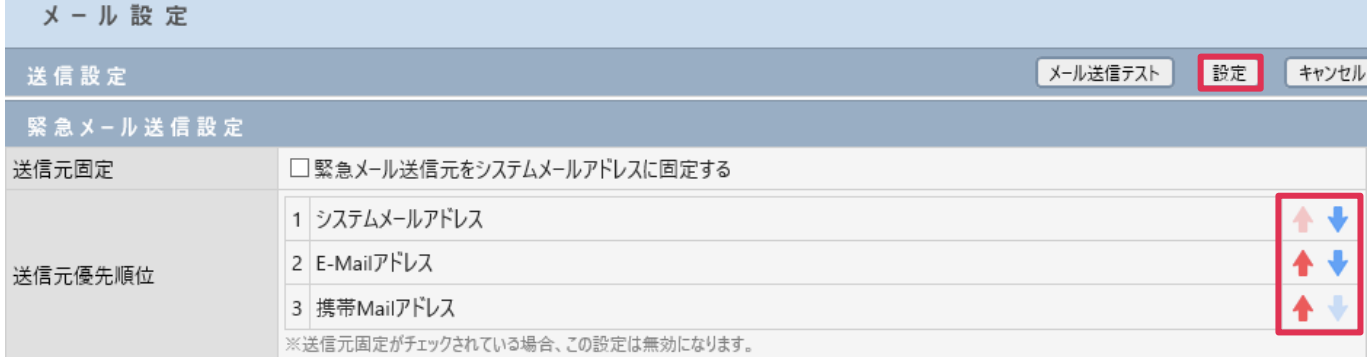

## 3. [送信元メールアドレス]初期値が変更されました。

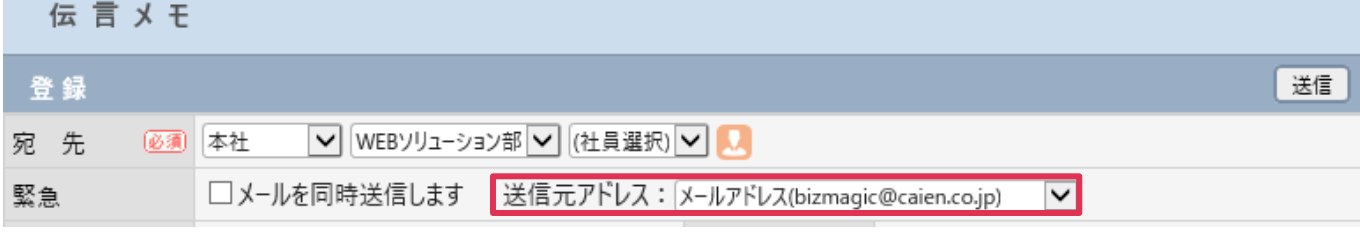